## E-Portal Quick Guide –

Application for Re-assessment of Structured Type 1 Qualified CPD Activities and Type 1 Qualified Elearning Activities for Licensed Insurance Intermediaries

#### **Table of Contents**

| 1. Login to the e-Portal account                         | 3        |
|----------------------------------------------------------|----------|
| 2. Create New Application                                | 5        |
| 3. Fill in the CPD Re-assessment Online Application Form | 6        |
| 4. Upload Supporting Document(s)                         | 14       |
| 5. Payment                                               | 16       |
| 6. Submit Application                                    | 19       |
| 7. Special Function                                      | 21<br>21 |
| 9. Points to Note                                        | 22       |

#### 1. Login to the e-Portal account

Step 1: Please go to <a href="https://eportal.hkcaavq.edu.hk/">https://eportal.hkcaavq.edu.hk/</a>

Step 2: Click LOGIN FOR EXISTING ACCOUNTS

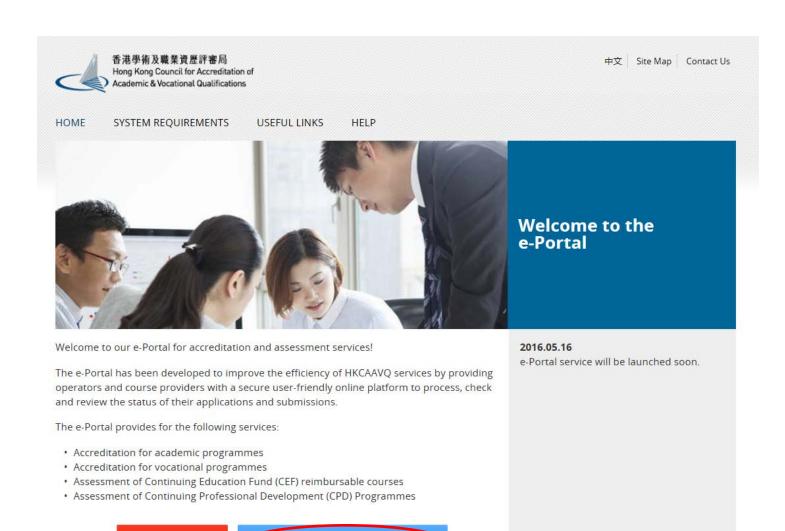

Disclaimer Privacy Policy

**NEW USERS** 

#### Step 2: After reading the Disclaimer, click

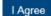

#### Disclaimer

Whilst the Hong Kong Council for Accreditation of Academic and Vocational Qualifications (HKCAAVQ) endeavours to ensure the accuracy of the information on this website, the information is for reference only and is subject to change by HKCAAVQ at any time without prior notice.
HKCAAVQ makes no warranties, representations and statements in respect of the accuracy, completeness, timeliness and fitness for a particular purpose of the information, including any warranties, representations and statements in respect of the accuracy, completeness, timeliness and fitness for a particular purpose of the information. In no circumstances shall the information (or any part thereof) be regarded as professional advice (whether legal or otherwise, and whether general or specific) or a substitute for such

This website is linked to websites set up by other organisations / bodies / companies. HKCAAVQ expressty states that it has not approved or endorsed the information provided by any other websites linked to this website and HKCAAVQ accepts no responsibility or liability (howsoever

HKCAAVQ shall not in any circumstances or in any way be liable to any person (including any body of persons, corporate or unincorporated) for any loss or damage (including but not limited to consequential, indirect, incidental and special loss/damage) airsing out of or in connection with this website or the websites which are linked to this website, the use of or the inability to use any of such information.

Users are responsible for making their own assessment of the information available on or through this website (i.e. by making reference to original publications, legislations, etc.) and obtain independent professional advice (including professional legal advice) before relying or acting on any of the information.

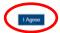

#### Step 3: Enter the Username and Password, click Login

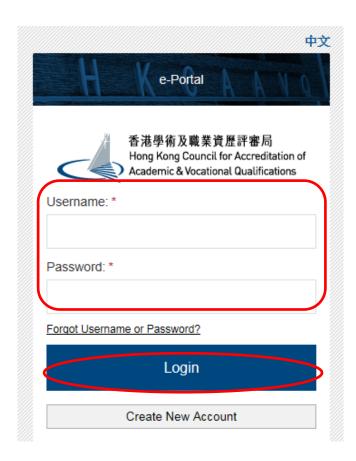

#### 2. Create New Application

#### Step 1: Click Create New Application

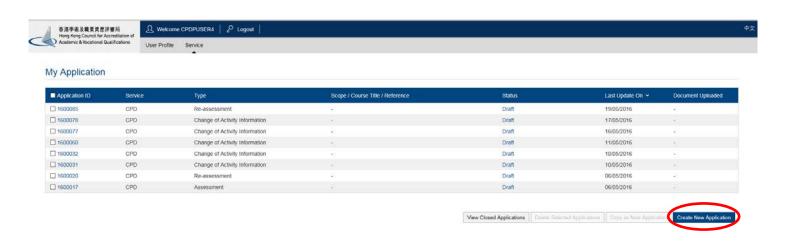

#### Step 2: Click the pull down button, select "Re-assessment of CPD Activity", the Next

#### Please Select Service and Type of Application

The Continuing Professional Development Programme for Insurance Intermediaries (CPD) Type of Application: 1 ige of QF Accredited Learning Programme as CPD activity issment of CPD Activity Assessment of CPD Activity

Vetting of QF Accredited Learning Brogramme as CPD activity

Re-assessment of CPD Activity

Renewal of QF Accredited Learning Programme as CPD activity

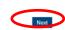

#### Step 3: After reading the guidelines, please click Next

#### Guidelines for The Continuing Professional Development Programme for Insurance Intermediaries (for assessment, re-assessment and change application)

- 1. This online application is applicable for CPD Activity Provider who wishes to offer both Structured Type 1 Qualified CPD Activities and Type 1 Qualified E-learning Activities for Licensed Insurance Intermediaries
- 2. For Structured Type 1 Qualified CPD Activities, please read the Guidance Notes on Assessment of Structured Type 1 Qualified CPD Activities for Licensed Insurance Intermediaries available at www.hkcaavq.edu.hk before you fill in the online application form
- 3. For Type 1 Qualified E-learning Activities for Licensed Insurance Intermediaries, please read the Guidance Notes on Assessment of Type 1 Qualified E-learning Activities for Licensed Insurance Intermediaries available at <a href="https://www.hkcaavg.edu.hk">www.hkcaavg.edu.hk</a> before you fill in the online
- 4. Please fill in the required information and upload the supporting documents with completed document checklist when submitting the online application for CPO Services. The checklist of required documents can be found in the online application form
- 5. Please settle the assessment fee in accordance with the Fee Schedule. Payment methods are as follows:
- a. Bank deposit: please direct deposit the required assessment fee to Industrial and Commercial Bank of China (Asia) Limited a/c No. 072-861-502020073 (Hong Kong Council for Accreditation of Academic and Vocational Qualifications). Please upload the proof of
- payment with the online application form.

  b. By cheque: please send the cheque with the printout (after submitting the form) from the online application and made payable to "Hong Kong Council for Accreditation of Academic and Vocational Qualifications" by post
- 6. A receipt will be issued to you once HKCAAVQ confirms receipt of the fee payment
- 7. Please note that an application will not be processed if no payment and/or insufficient documents are received by HKCAAVQ.
- 8. You may edit the online application form in "My Application" of this e-portal if you wish. Once you press "submit", you cannot edit the information and the status of this application will show as "Review by HKCAAVQ" in "My Application"
- 9. Upon receiving the required supporting documents and application fee, HKCAAVQ will send you an acknowledgement email and start processing your application.
- 10. The status of your application could be checked in "My Application" of this e-portal
- For enquiries, please contact HKCAAVQ Secretariat at 10 Siu Sai Wan Road Chai Wan, Hong Kong Tet 3859 0176
   Email: cpd\_ia@hkcaavq edu hk

By clicking Next, you agree to the above guideline

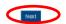

#### 3. Fill in the CPD Re-assessment Online Application Form

#### Tips:

- 1. You may click Save as Draft when filling-in the form and continue later
- 2. Please update the "User Profile" before inputting the information in an online application form.

#### Step 1: Fill in the information

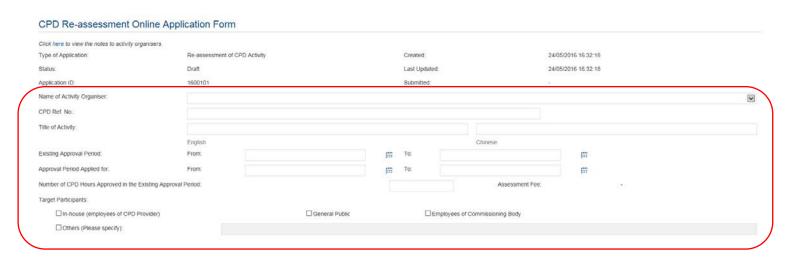

# Step 2: Click Add to add Responsible Persons, and then the box of "Select Contact Person" will be shown.

- The Contact Person must be entered in "User Profile" before selecting from an online application form
- ❖ The information of Contact Person can be updated in "User Profile"

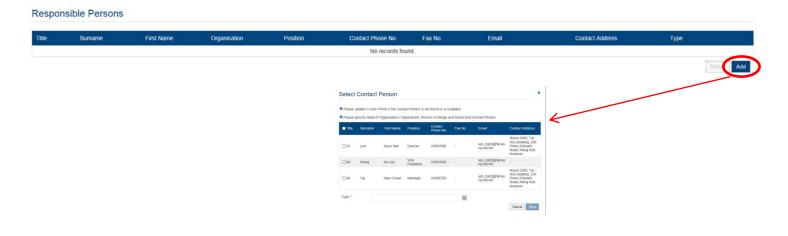

Step 3: Check the box next to the person you selected, click the pull down button in the type, and click save

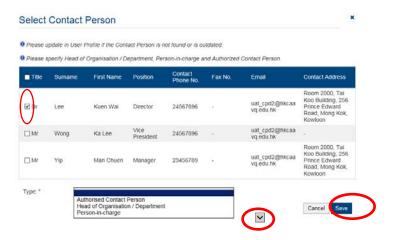

Step 4: Fill in the necessary information

# Activity Statistics During the approval period, 1. Number of times the CPD activity has been held: 2. Total Number of Attendees: 3. Total number of participants who have successfully completed the activity: 1. The total number of attendees refers to the number of participants who have signed in to the CPD activity. 1. If the CPD activity adopts a modular design, please provide an attachment of the breakdown of the above figures for each of the modules.

Step 5: Fill in the information if there is/are any change(s) since Last Approval. If yes, please go to step 5a-5c. Otherwise, please go to step 6 to continue.

If there are more the one changes since Last approval, please repeat the steps 5a to 5c.

#### Step 5a: Click Add

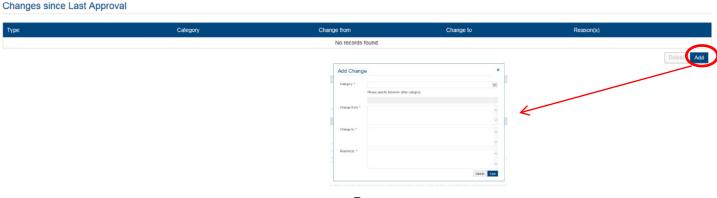

Step 5b: Click the pull down button and select the category

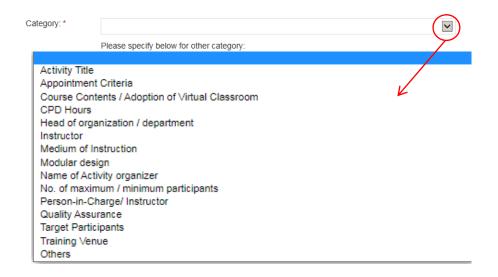

#### Remarks:

- **1.** If there are changes involving both in activity contents and CPD hours in one single application, only the highest amount will be charged.
- ② 2. No additional fee will be charged for "Changes to be approved in the Next Approval Period" except for change in CPD hours and activity contents for more than 20% in a reassessment application.
- 4. For Changes of categories other than the above, please select "Others" and specify the details.
- 5. For applying for Virtual Classroom, please select "Course Contents/Adoption of Virtual Classroom" and state "Adoption of Virtual Classroom".

#### Step 5c: Fill in the necessary information

❖ If you would like to report the change since last approval, for example, the number of instructors from 10 to 11, you may fill-in 10 instructors in "Change from" and 11 instructors in "Change to" as below, and provide the Reason(s). Then Click

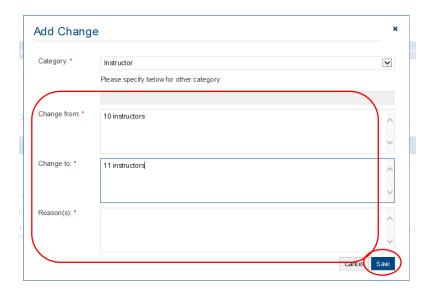

Step 6: Fill in the information if there is/are any change(s) or changes to be approved in the next approval period. If yes, please go to step 6a-5c. Otherwise, please go to step 7 to continue.

#### Changes to be approved in the Next Approval Period

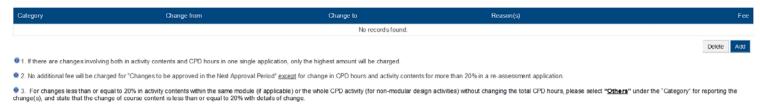

#### Step 6a: Click Add

#### Changes to be approved in the Next Approval Period

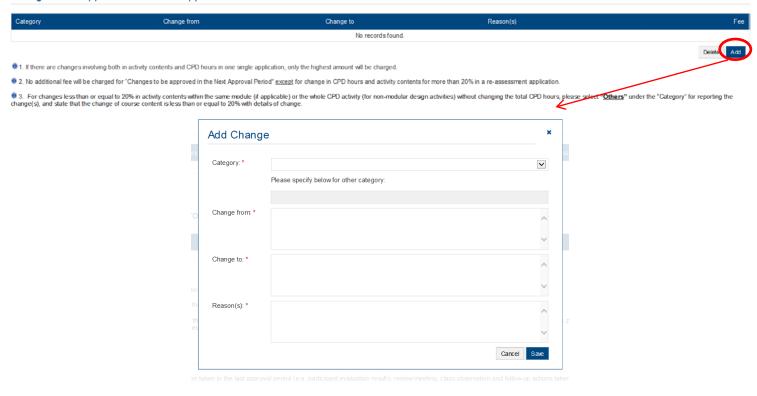

#### Step 6b: Click the pull down button and select the category

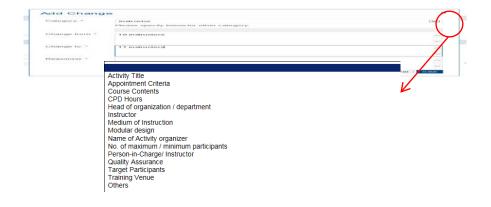

#### Step 6c: Fill in the necessary information

- Example 1: If you would like to applying for Virtual Classroom as delivery mode, you may fill in N/A in "Change from" and "Reason(s)" and Adoption of Virtual Classoom in "Change to" as below, and the maximum number of participants per activity. Then Click
- You may also need to upload the relevant documents in support of your application. Please refer to the Checklist.

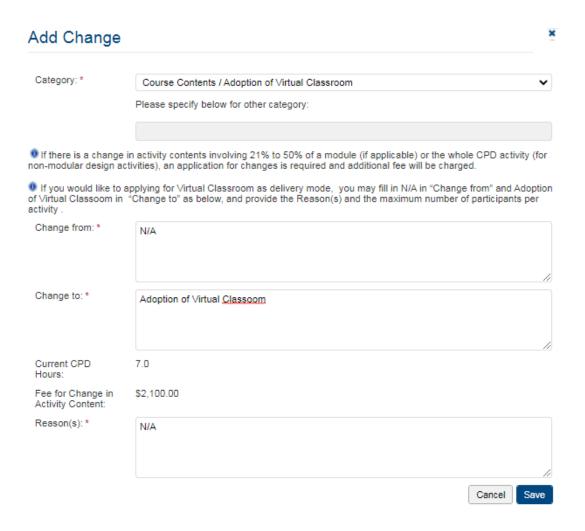

Exapmle 2: If the activity contents will be changed for more than 50% within the same module, the involved module should be replaced by a new module and will be treated as addition of CPD hours. For example, if there is a 60% change in the contents of a module with 2 CPD hours, that module will be treated as a new module and an addition of 2 CPD hours, i.e. HKD\$2,400 will be charged.

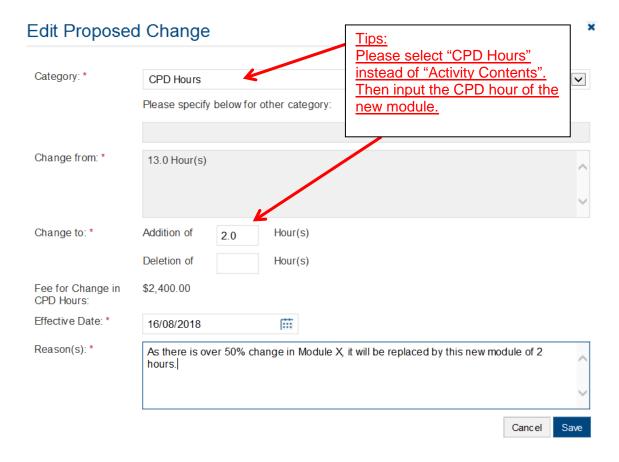

- ❖ Example 3: If you would like to change the number of instructors from 10 to 11, you may fill-in 10 instructors in "Change from" and 11 instructors in "Change to" as below, and provide the Reason(s). Then Click Save
- ❖ You may also need to upload the relevant documents in support of your application.

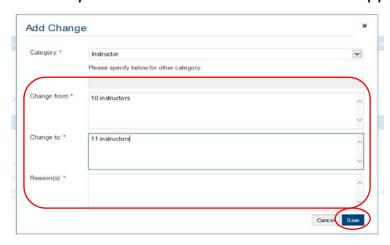

#### Step 7: Fill in the information in relation to Quality Assurance.

- ❖ For Structured Activity, please provide the Report of quality assurance activities conducted during the reporting period such as date(s) of course evaluation meeting(s), class observation(s), and follow-up action(s) on identified issue(s) from the participant evaluation.
- For Structured Activity adopting virtual classroom, please also provide the report of quality assurance of virtual classroom, e.g. specific attendance monitoring system, policies / guideline / methods for maintaining integrity and security of participants' data
- For applying for the virtual classroom during the re-assessment, please provide the detailed arrangements of virtual classroom as a delivery mode, e.g. specific attendance monitoring system, policies / guideline / methods for maintaining integrity and security of participants' data.
- ❖ For E-learning Activity, please provide the report of Quality Assurance Mechanisms such as the procedures for the development, approval and review of E-learning Activities, measures to review activity content and monitor e-learning administrators/instructors' performance and review meeting(s) on monitoring the CPD activity and follow up users' feedback.
- If the content exceeds the word limit, you may provide this information as attachment.

| Quality Assurance                                                                                                    |   |
|----------------------------------------------------------------------------------------------------|---|
| Brief account of Quality Assurance activities conducted / follow-up action taken in the last approval period (e.g. participant evaluation results, review meeting, class observation and follow-up actions taken arising from participant's feedback). |   |
|                                                                                                    | ~ |
|                                                                                                    |   |

#### 4. Upload Supporting Document(s)

#### Step 1: Please downland the checklist by clicking checklist to check what kinds of relevant documents are needed

- ❖ For Structured Activity, please refer to the Supporting Document Checklist of Application for Re-assessment of Structured Type 1 Qualified CPD for Licensed Insuracne Intermediaries for preapering the documents.
- \* The duly completed checklist should be uploaded (as Attachment 12) together with the documents.

# Supporting Document(s) ise upload supporting documents according to the checklist.

### Application for Re-assessment of Structured Type 1 Qualified CPD Activity for Licensed Insurance Intermediaries

<u>Supporting Document Checklist</u>

Please prepare and upload the following documents to support your application. Failure to provide the following documents may delay the assessment process and affect the

Please indicate the availability of the documents. The duly completed checklist should be uploaded (as Attachment 12) together with the documents

| Attachment<br>No. | Documents Concerned                                                                                                    |          | Availability           |  |  |
|-------------------|----------------------------------------------------------------------------------------------------|----------|------------------------|--|--|
| 1.                | Background information about the CPD activity organiser with organisational chart.  ("If there are any updates)                                                                                                    | 0        | yes*<br>not applicable |  |  |
| 2.                | Information of similar activities offered in the past  For application involving virtual classroom, please also provide track records showing at least one qualified CPD activity had completed HKCAAVQ's Reassessment.                                                            | <u> </u> | yes* not applicable    |  |  |
| 3.                | (*If there are any updates / applicable to first time application of virtual classroom)  Copy of Business Registration (BR) / Certificate of                                                                                                    |          | yes*                   |  |  |
|                   | Incorporation (CI)  ("If there are any updates including the expiry date showed in the BR or CI)                                                                                                    |          | not applicable         |  |  |
| 4.                | Updated lesson Plan with Hourly Breakdown; For CPD activity adopting modular design, an outline of all modules including module title, CPD hours, contents and number of modules should be clearly specified.                                                                      |          | yes                    |  |  |
| 5.                | If there are any changes in the course contents, a full set of updated course materials, seminar handouts, and/or seminar papers is required. A comparison table should be submitted to report the change(s). CPD provider should also provide the rationale for the amendment(s). | 0        | yes<br>not applicable  |  |  |

| 6.  | List of approved activity venue(s) for the next approval period with full address(es) and capacity(ies).                                                                                                    |   | yes                   |
|-----|----------------------------------------------------------------------------------------------------|---|-----------------------|
|     | For Structured Activity adopting virtual classroom only and without a designated teaching venue please mark "virtual classroom" and maximum number of participants per activity in the list.                                                                                                    |   |                       |
| 7.  | For new venue(s) not previously approved, please upload floor plan(s) with capacity(ies), rental agreement(s) and insurance coverage for third party liability.                                                                                                    | 0 | yes<br>not applicable |
| 8.  | Profiles of all instructors or presenters including their academic and professional qualifications, and training/industry experience.                                                                                                    |   | yes                   |
| 9.  | Summary of course evaluation results for the reporting period.                                                                                                    |   | yes                   |
| 10. | Report of quality assurance activities conducted during the reporting period such as date(s) of course evaluation meeting(s), class observation(s), and follow-up action(s) on identified issue(s) from the participant evaluation.  For Structured Activity adopting virtual classroom, please also provide the report of quality assurance of virtual classroom, e.g. specific attendance monitoring system, policies / guideline / methods for maintaining integrity and security of participants' data  For applying for the virtual classroom during the re-assessment, please provide the detailed arrangements of virtual classroom as a delivery mode, e.g. specific attendance monitoring system, policies / guideline / methods for maintaining integrity and security of participants' data. |   |                       |
| 11. | Sample attendance certificate issued to the CPD participants                                                                                                    |   | yes                   |
| 12. | Passing rate(s) of examination and/or continuous assessment                                                                                                    | 0 |                       |
|     | (*Where applicable)                                                                                                    |   | not applicable        |

-- END -

- ❖ For E-learning Activity, please refer to the Supporting Document Checklist of Application for Re-assessment of Type 1 Qualified E-learning Activity for Licensed Insuracne Intermediaries for preapering the documents.
- The duly completed checklist should be uploaded (as Attachment 16) together with the documents.

#### Application for Re-assessment of Type 1 Qualified E-learning Activity for Licensed Insurance Intermediaries

#### **Supporting Document Checklist**

Please prepare and upload the following documents to support your application. Failure to provide the following documents may delay the assessment process and affect the assessment outcome.

Please indicate the availability of the documents. The duly completed checklist should be uploaded (as Attachment 16) together with the supporting documents.

| No. | Documents to be uploaded                                                                                                    | Availability            |
|-----|----------------------------------------------------------------------------------------------------|-------------------------|
| 1.  | Background information about the E-learning<br>Activity Provider with organisational chart.<br>(*If there are any updates)                                                                                                    | □ yes* □ not applicable |
| 2.  | Information of organising E-learning programmes<br>/CPD activities.  ("If there are any updates)                                                                                                    | □ yes* □ not applicable |
| 3.  | Copy of Business Registration (BR) / Certificate of Incorporation (CI)  (*If there are any updates including the expiry date showed in the BR or CI)                                                                                                    | □ yes* □ not applicable |
| 4.  | Activity Plan with detailed breakdown; For<br>E-Learning activity adopting modular design, an<br>outline of all modules including module titles,<br>CPD hours, contents and number of modules<br>should be clearly specified.                                                                  | yes                     |
| 5.  | If there are any changes in instructional materials, e.g. lecture notes, PowerPoint slides and digital media, a full set of updated materials is required. A comparison table should be submitted to report the change(s).CPD provider should also provide the rationale for the amendment(s). | □ yes □ not applicable  |

| 6.  | List of approved activity venue(s) for the next approval period with full address(es) and capacity(ies). | □ yes* □ not applicable        |
|-----|----------------------------------------------------------------------------------------------------|--------------------------------|
|     | capacity(jes).                                                                                           | ■ Hot applicable               |
|     | (*applicable to E-learning Activities with a designated assessment venue)                                |                                |
|     |                                                                                                    |                                |
| 7.  | Floor plan, rental agreement, insurance coverage                                                         | □ yes*                         |
|     | for third party liability and/or other possible evidence of activity venue.                              | ☐ not applicable               |
|     | evidence of activity vehice.                                                                             | ■ Hot applicable               |
|     | (*applicable to add a designated assessment venue to<br>E-learning Activities)                           |                                |
| 8.  | Description of secured login and identity                                                                | ☐ yes                          |
|     | authentication system adopted                                                                            |                                |
|     |                                                                                                    |                                |
| 9.  | Profiles of all E-learning administrators /                                                              | □ yes                          |
|     | instructors including their academic and                                                                 | •                              |
|     | professional qualifications, and training/industry experience.                                           |                                |
|     | experience.                                                                                              |                                |
| 10. | Sample End-of-Activity Participant Evaluation                                                            | ☐ yes*                         |
|     | Form                                                                                                    | not applicable                 |
|     | (*If there are any updates)                                                                              |                                |
|     |                                                                                                    |                                |
| 11. | Summary of End-of-Activity participants'                                                                 | ☐ yes                          |
|     | evaluation results for the last approval period                                                          |                                |
|     |                                                                                                    |                                |
| 12. | Description of Technical Support Services                                                                |                                |
| 12. | including roles and responsibilities of respective                                                       | □ yes                          |
|     | technical personnel and a range of services                                                              |                                |
|     | provided by different technical personnel and the selection criteria for external service providers      |                                |
|     | selection criteria foi external service providers                                                        |                                |
| 1   |                                                                                                    |                                |
| 13. | Sample attendance certificate issued to the CPD participants                                             | □ yes                          |
|     | han nadam ra                                                                                             |                                |
| 14. | Report of Quality Assurance Mechanisms such                                                              | u yes                          |
|     | as the procedures for the development, approval                                                          |                                |
|     | and review of E-learning Activities, measures to                                                         | □ already stated in the Online |
|     | review activity content and monitor e-learning                                                           | Application Form               |

|     | review meeting(s) on monitoring the CPD activity and follow up users' feedback.        |       |
|-----|----------------------------------------------------------------------------------------|-------|
| 15. | Question bank of <u>EoA/EoM</u> assessment(s) with assessment criteria / model answers | u yes |
| 16. | Completed Document Checklist with the Availability indicated                           | u yes |

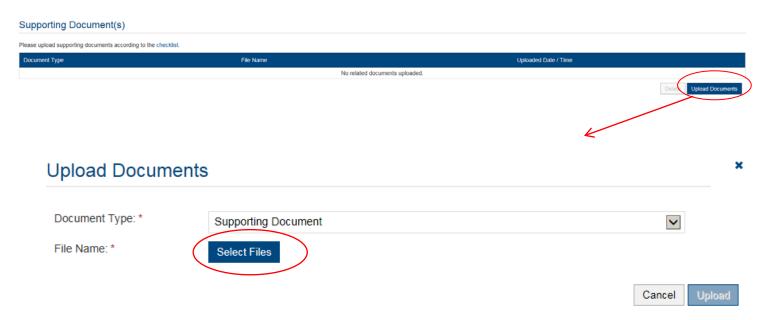

#### Step 3: When the file(s) has been selected as below, click Upload

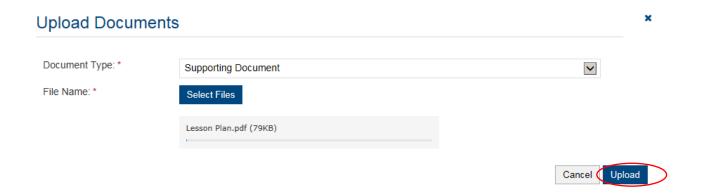

#### 5. Payment

#### Step 1: Please select the Payment Method by clicking the pull down button

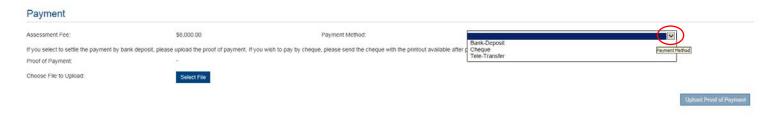

- If you wish to pay by cheque, please send the cheque with the printout available after pressing "Submit Application"
- If you select to settle the payment by bank deposit, please upload the proof of payment with the following Step 2-3

#### Step 2: Select Bank-Deposit in Payment Method, then click Select File

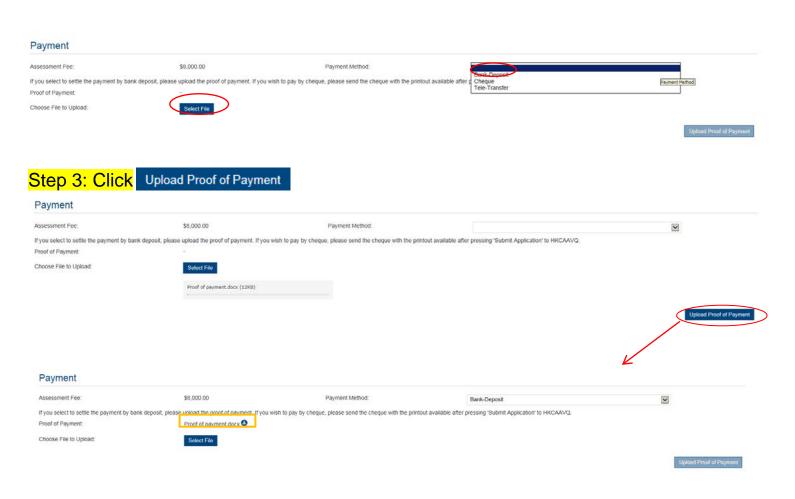

- Step 4: If you would like to apply for an Express Service, please click "Apply for an Expree Service", then click ok ...
  - Additional fee should be paid on top of the original assessment fee at the time when the express service application is accepted by HKCAAVQ.

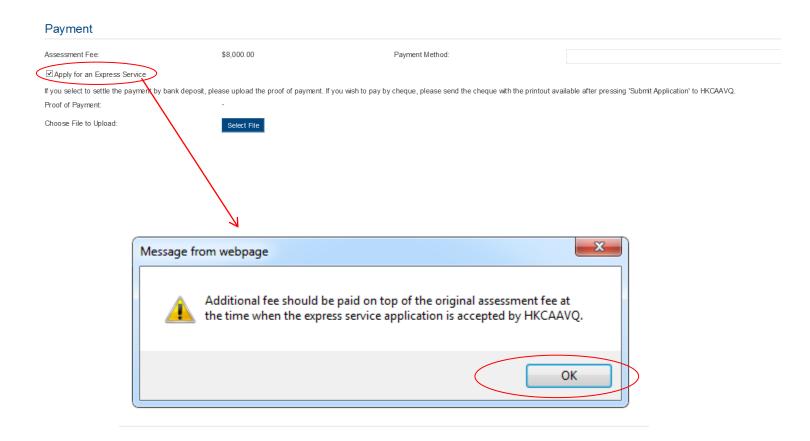

#### 6. Submit Application

Step 1: Click Download Application Form , select your preferred Language Download ick The form will be shown for your own record.

# Declaration I will abide by HKCAAVQ Assessment Criteria, and declare that all the information provided in the application form is accurate to the best of my knowledge. I understand and accept that HKCAAVQ may approach us direct for further information regarding the application. I also understand and accept that a non-refundable assessment fee is charged for the assessment work irrespective of the assessment outcome, and the fees should be made payable in advance to the 'Hong Kong Council for Accreditation of Academic and Vocational Qualifications'. A person who, either orally or in writing, makes any statement or representation or furnishes any information to HKCAAVQ in connection with the performance of its functions under HKCAAVQ Ordinance (Chapter 1150) which the person knows or reasonably ought to know is misleading or false in a material respect commits an offence and is liable on conviction to a fine at level 5 ☐I agree with the above declaration Download Application Form Select Language Please select your preferred Language: \* In case the CPD participants are required to complete any examination and / or continuous assessment, please provide the passing rate for individual assessment term. SECTION E Statement by the Head of Organization/Department

# Step 2: After reading the declaration, check the box next to "I agree with the above declaration", and press Submit Application

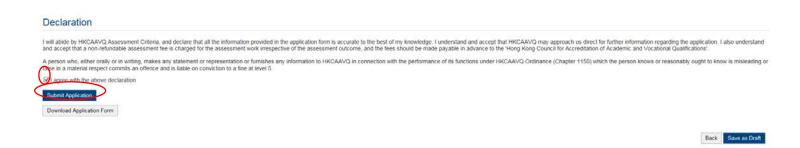

#### Step 3: The message from webpage will be shown, please read the message and click

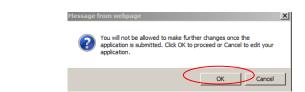

Step 4: The application has been submitted successfully. If you wish to pay by cheque, please print this page together with the cheque send to HKCAAVQ. Otherwise, Click Back

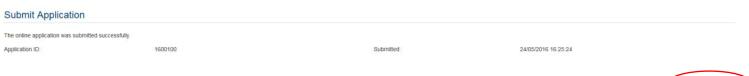

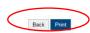

Step 5: The application you submitted to HKCAAVQ will be shown under "My Application". The status of the application will be changed to "For Review by HKCAAVQ".

| My Application   |         |            |                                  |                       |                  |                   |
|------------------|---------|------------|----------------------------------|-----------------------|------------------|-------------------|
| ■ Application ID | Service | Туре       | Scope / Course Title / Reference | Status                | Last Update On ▼ | Document Uploaded |
| □ 1600100        | CPD     | Assessment | aaa                              | For Review by HKCAAVQ | 24/05/2016       | 9                 |

OK

#### 7. Special Function

The following functions are under the page of "My Application".

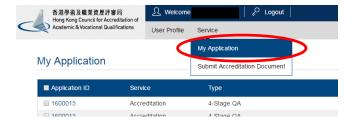

#### 7.1 View Closed Applications

Step 1: Click View Closed Applications , you may review the completed application(s)

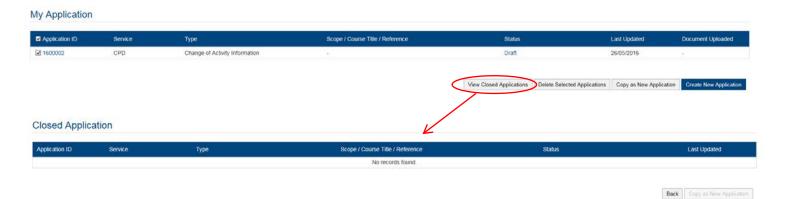

#### 7.2 Delete Selected Applications

Step 1: Check the box next to the application ID, click Delete Selected Applications and the application you have selected will be deleted

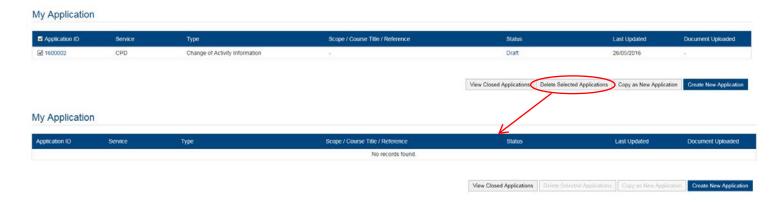

#### 7.3 Copy as New Application

Step 1: Check the box next to the application ID, click Copy as New Application, and the information of the selected application will be copied with different Application ID.

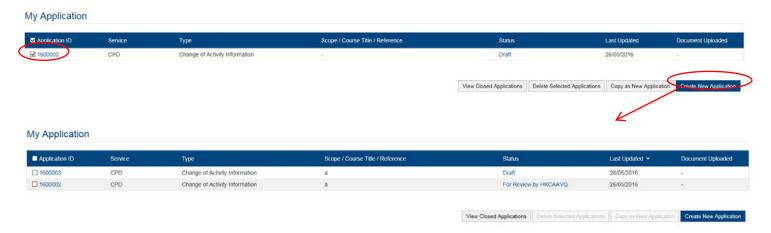

Step 2: Click the Application ID, and you may edit the necessary information for submitting another application(s)

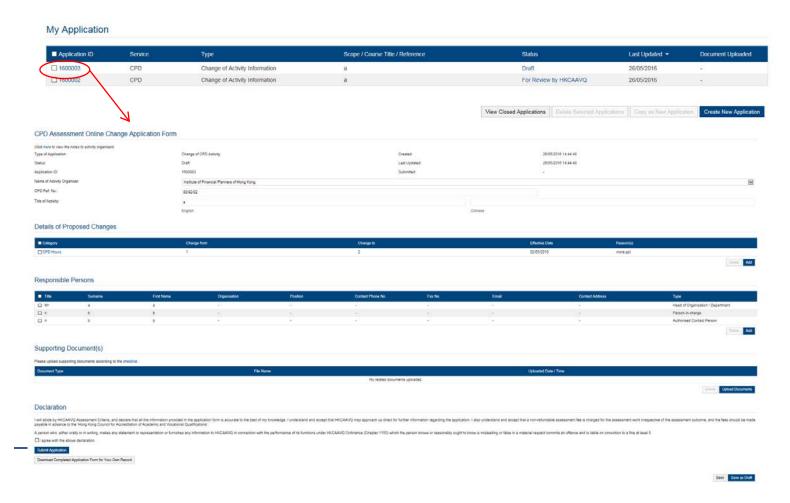

#### 8. Points to Note

- The Quick Guide aim to provide a step-by-step guidance for using the e-Portal service. Before submitting the application(s), you should read the Assessment Criteria with Fee Schedule on the HKCAAVQ website at <a href="https://www.hkcaavq.edu.hk/en/services/assessment/cpd-ia-programmes">https://www.hkcaavq.edu.hk/en/services/assessment/cpd-ia-programmes</a>
- For enquiries, please contact:

Ms Janice SO on 3658 0183 or email to cpd\_ia@hkcaavq.edu.hk